# **Introduction to Hail Institute for Behavioral Genetics**  March 7, 2019

# Outline

- **• Introduction to Hail**
- Practical 1: QC
- Practical 2: GWAS
- Computational Landscape for Bioinformatics
- Practical 3: Inferring Ancestry
- Practical 4: Computing F\_ST
- Practical 5: Gene Burden Test
- Pratical 6: De Novo Caller

# **Model Transform**

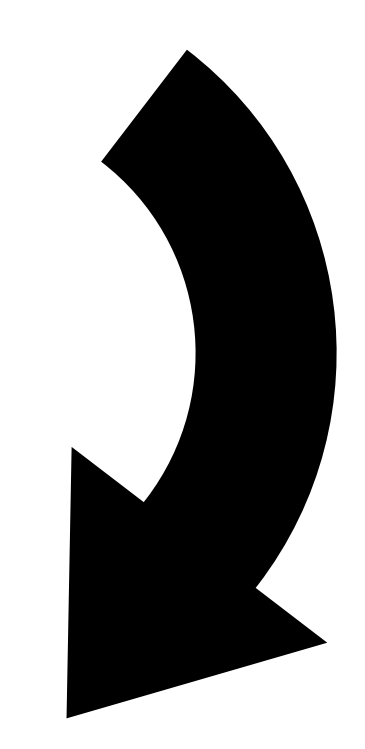

## **Visualize**

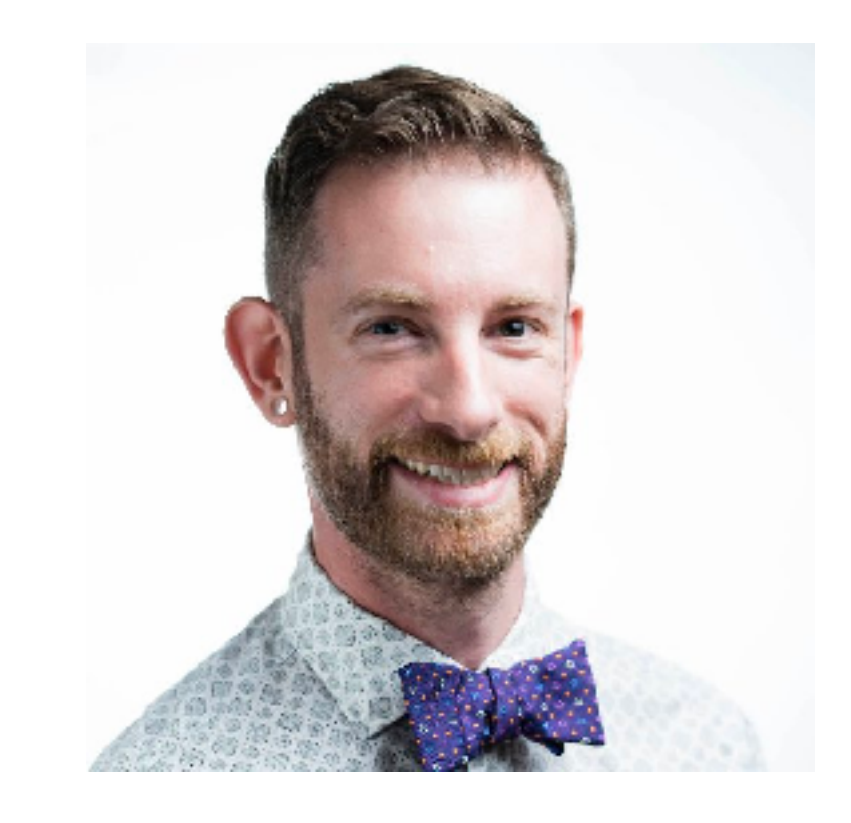

### **Hadley Wickham, 2018**

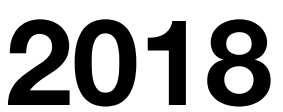

# Understanding data

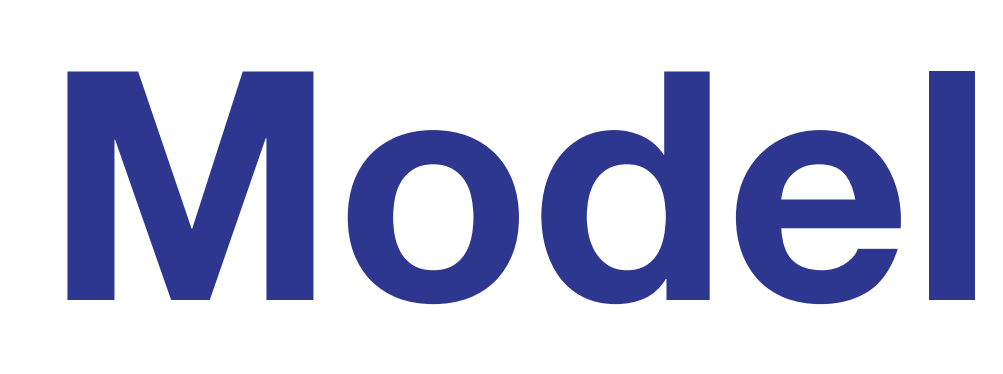

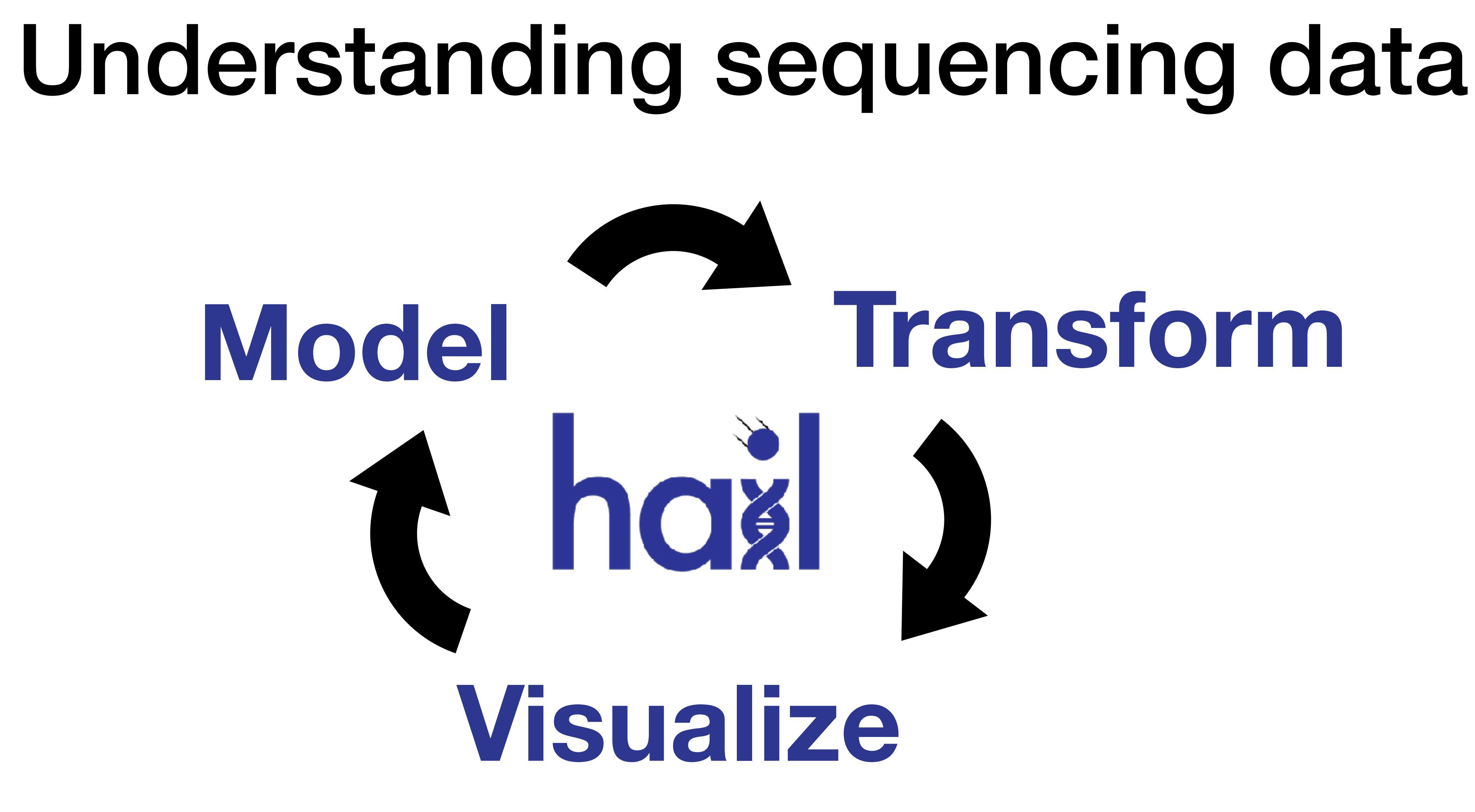

# **Transform**

### Why is programming preferable for statistics?

1. Code is text 2. Code is read-able 3. Code is shareable 4. Code is open

### **Hadley Wickham, 2018**

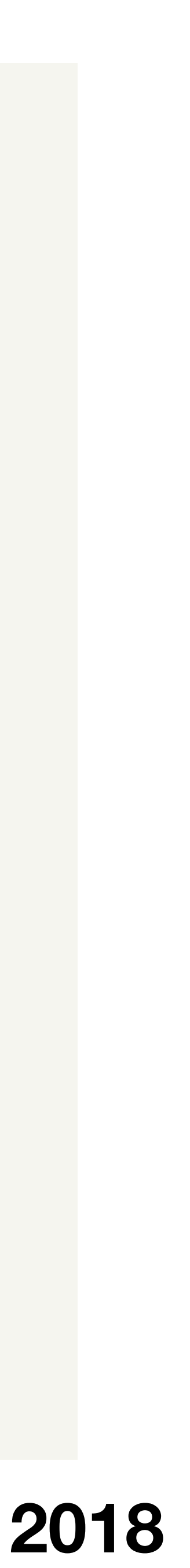

### Why is programming preferable for statistics?

1. Code is text 2. Code is read-able 3. Code is shareable 4. Code is open

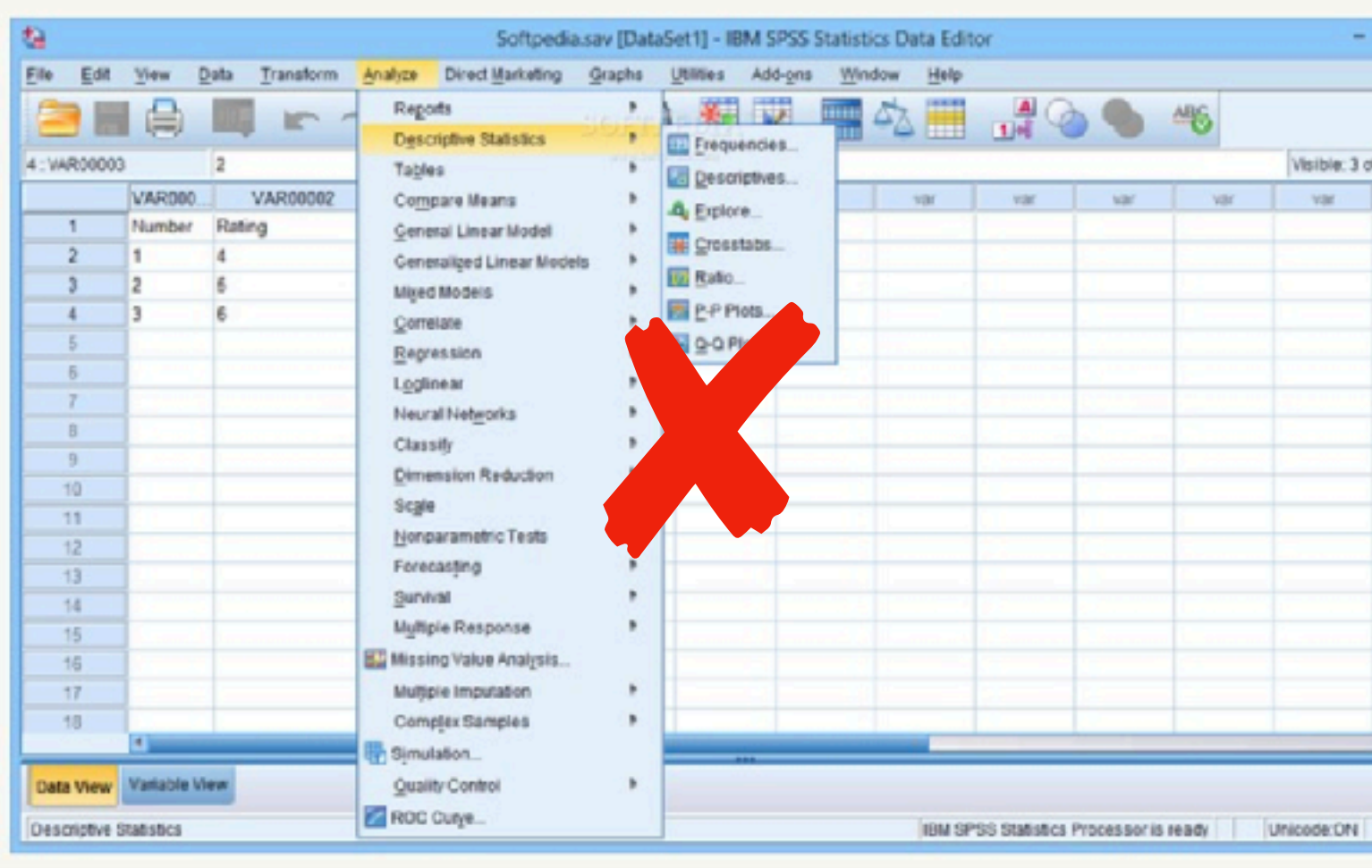

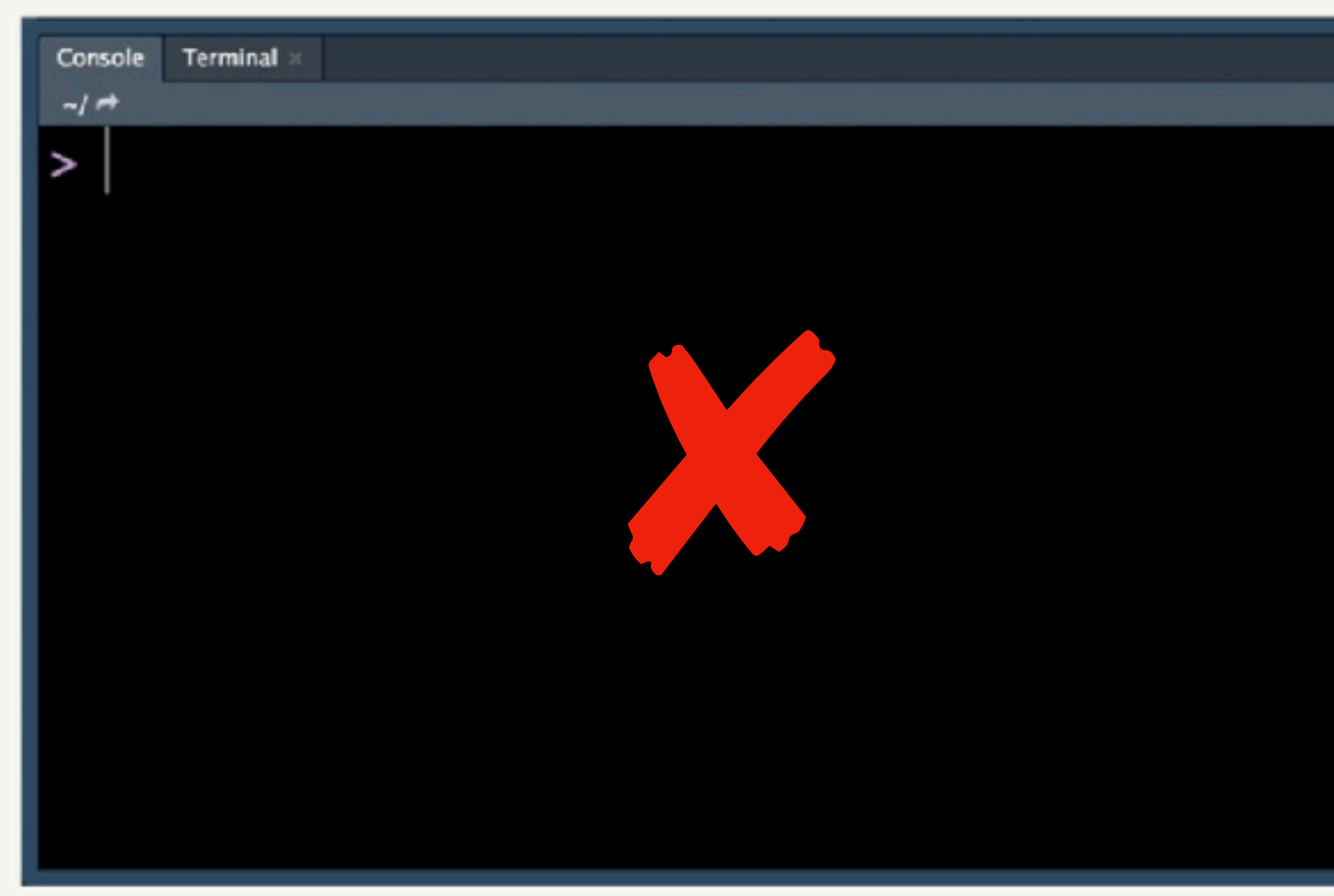

### **Hadley Wickham, 2018**

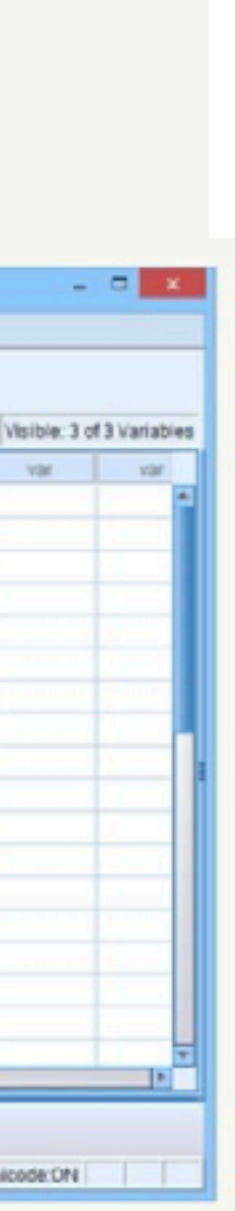

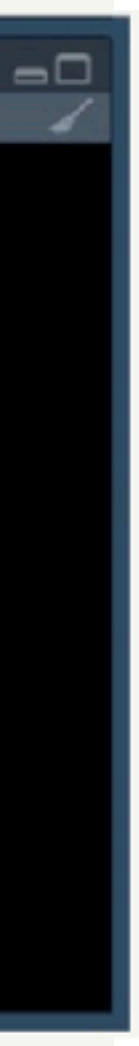

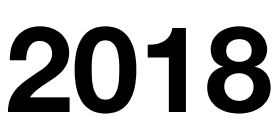

# The language of data science

- Don't memorize the *vocabulary*, learn the *grammar*.
	- To learn vocabulary: Hail documentation!

• Don't worry about the function names and exact code syntax, think about **what's happening to transform the data**!

## Hail as a data science library

### **Data slinging Contact Contact Contact Contact Contact Contact Contact Contact Contact Contact Contact Contact Contact Contact Contact Contact Contact Contact Contact Contact Contact Contact Contact Contact Contact Contact**

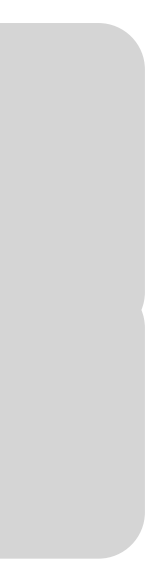

- **• Read and write common formats**
- Filter, group, aggregate
- Annotation
- Visualization

**Data slinging Community Community Analytical toolbox** 

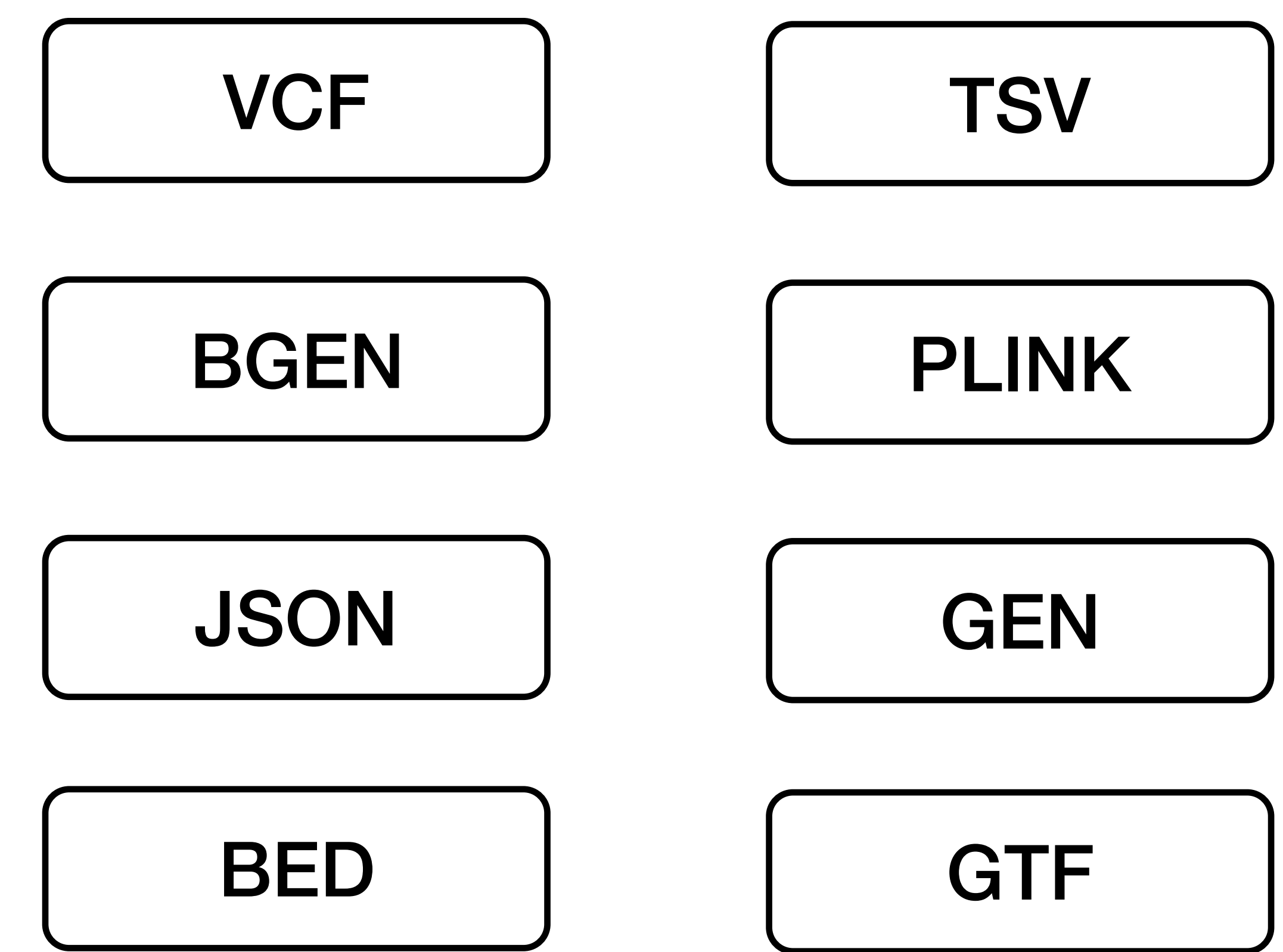

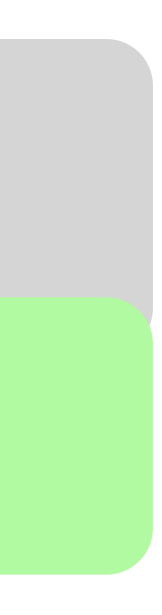

- Read and write common formats
- **• Filter, group, aggregate**
- Annotation
- Visualization

### **Data slinging Contact Contact Analytical toolbox**

- Compute mean depth per variant or per sample
	- Among heterozygotes
	- Grouped by ancestry labels & sex
- Count transitions & transversions called per sample

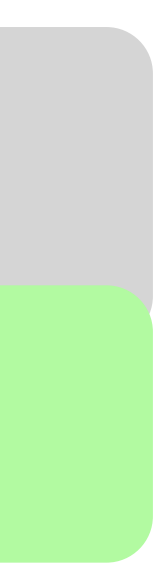

- Read and write common formats
- Filter, group, aggregate
- **• Annotation**
- Visualization

**Data slinging Contact Contact Analytical toolbox** 

- Built-in wrappers for VEP, Nirvana
- Join with annotations by variant, locus, interval, gene
- ReferenceGenome is a first-class concept, for all our sanity

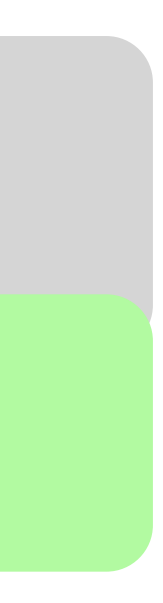

- Read and write common formats
- Filter, group, aggregate
- Annotation
- **• Visualization**

### **Data slinging Community Community Analytical toolbox**

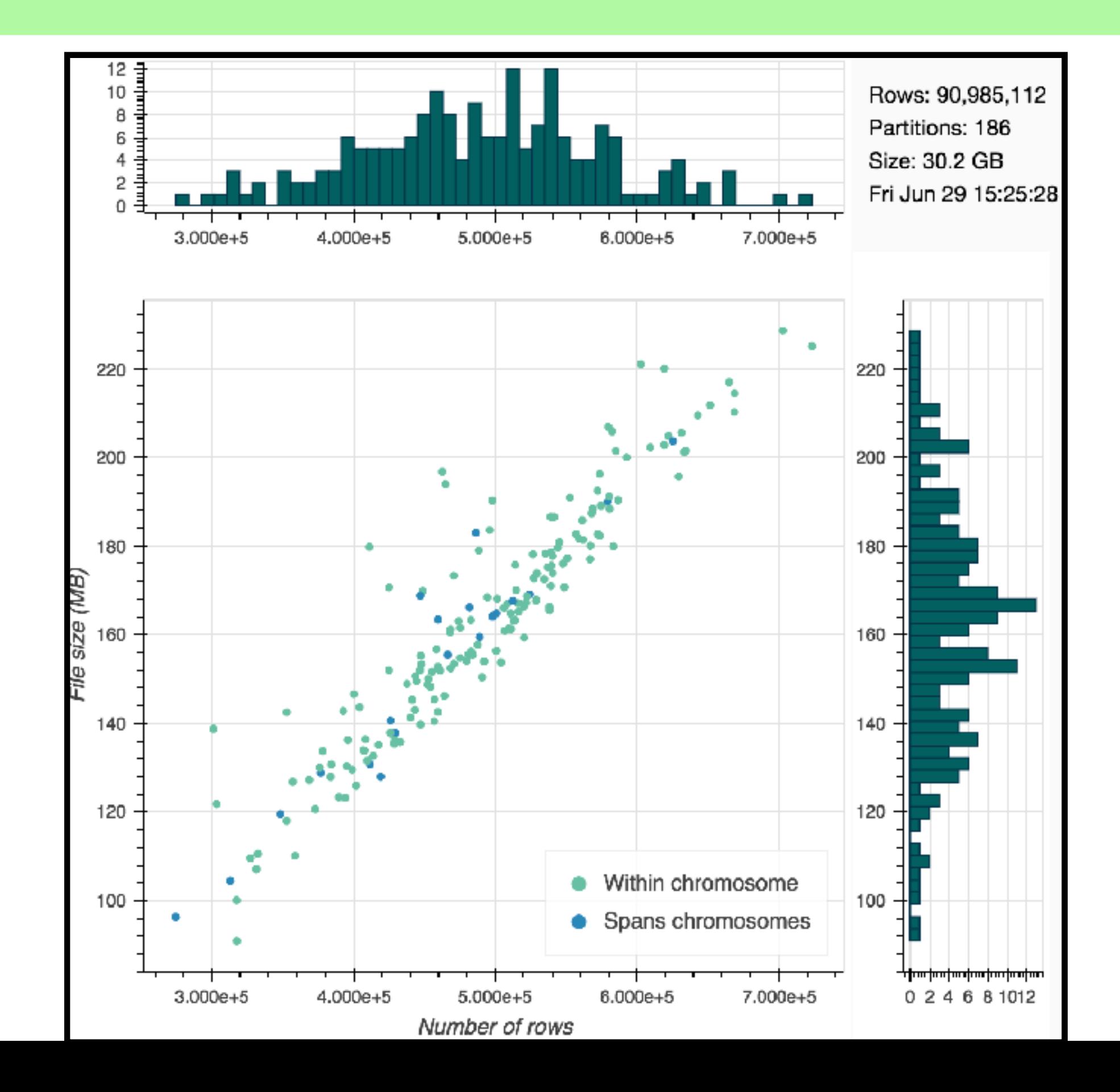

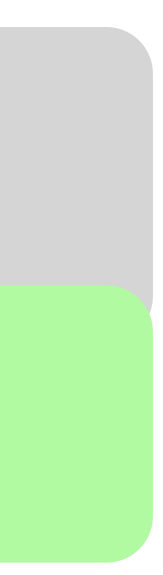

- **• Statistical methods for genetics**
- Scalable linear algebra

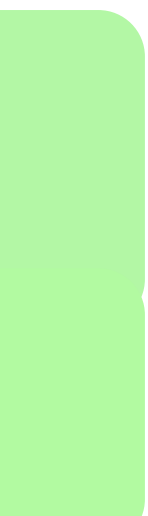

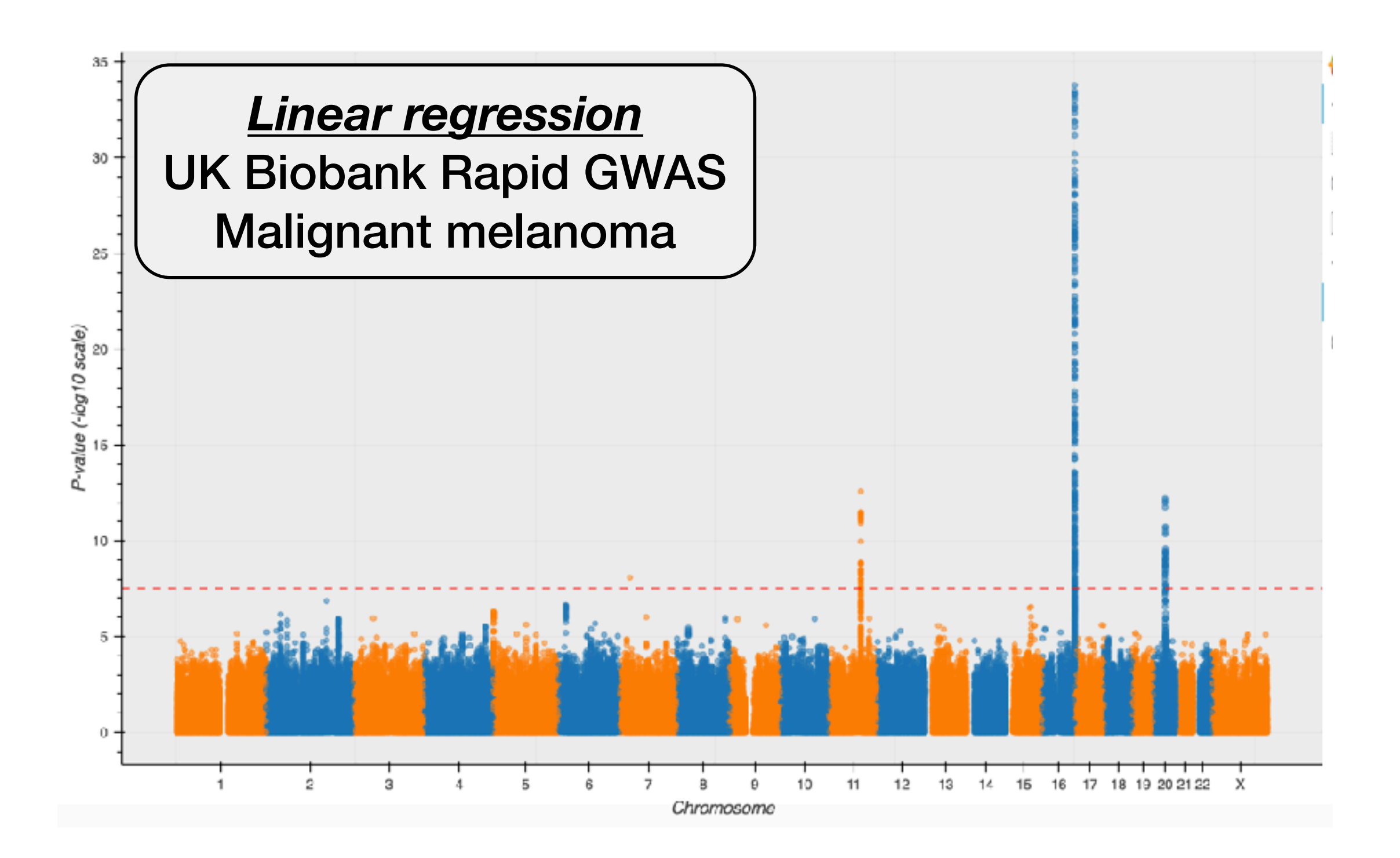

Data slinging **Analytical toolbox** 

![](_page_13_Figure_2.jpeg)

Data slinging **Analytical toolbox** 

- **• Statistical methods for genetics**
- Scalable linear algebra

![](_page_13_Picture_6.jpeg)

![](_page_14_Figure_2.jpeg)

- Statistical methods for genetics
- **• Scalable linear algebra**

![](_page_14_Picture_6.jpeg)

### **Analytical toolbox**

# Hail as a data science library

### Data slinging

# Hail as a scientific computing stack

• Most of the tools you need\*, together in one place

• Worry-free scalable underlying infrastructure so you can

build the rest!

**\*We can't read your minds**

![](_page_15_Picture_6.jpeg)

# Variant Call Format (VCF)

![](_page_16_Picture_74.jpeg)

![](_page_16_Figure_0.jpeg)

![](_page_16_Picture_75.jpeg)

# Transcript expression

![](_page_17_Picture_56.jpeg)

![](_page_17_Figure_1.jpeg)

![](_page_17_Picture_57.jpeg)

![](_page_17_Picture_58.jpeg)

# Rare variant aggregation

![](_page_18_Figure_0.jpeg)

![](_page_18_Picture_55.jpeg)

# Trio data

![](_page_19_Picture_88.jpeg)

![](_page_19_Figure_1.jpeg)

![](_page_19_Picture_89.jpeg)

![](_page_19_Picture_90.jpeg)

![](_page_20_Figure_0.jpeg)

![](_page_21_Figure_1.jpeg)

![](_page_21_Picture_95.jpeg)

![](_page_21_Picture_96.jpeg)

![](_page_21_Picture_97.jpeg)

![](_page_22_Figure_1.jpeg)

![](_page_22_Picture_95.jpeg)

![](_page_22_Picture_96.jpeg)

![](_page_22_Picture_97.jpeg)

![](_page_23_Figure_0.jpeg)

![](_page_23_Figure_1.jpeg)

![](_page_23_Picture_96.jpeg)

![](_page_23_Picture_97.jpeg)

![](_page_23_Picture_98.jpeg)

## Table

rows

![](_page_24_Figure_2.jpeg)

![](_page_24_Figure_4.jpeg)

![](_page_25_Picture_0.jpeg)

![](_page_25_Figure_1.jpeg)

## **aggregate**

### **aggregate\_rows aggregate\_cols aggregate\_entries**

![](_page_25_Picture_4.jpeg)

## **filter**

![](_page_26_Figure_5.jpeg)

![](_page_26_Figure_6.jpeg)

- **• filter\_rows**
- **• filter\_cols**
- **• filter\_entries**

## **filter**

![](_page_27_Figure_5.jpeg)

![](_page_27_Figure_6.jpeg)

- **• filter\_rows**
- **• filter\_cols**
- **• filter\_entries**

## **filter**

![](_page_28_Figure_5.jpeg)

![](_page_28_Figure_6.jpeg)

- **• filter\_rows**
- **• filter\_cols**
- **• filter\_entries**

# **annotate:** compute new fields

![](_page_29_Figure_5.jpeg)

### Sample

- **• annotate\_rows**
- **• annotate\_cols**
- **• annotate\_entries**

# **annotate:** compute new fields

### **• annotate\_rows**

**• annotate\_cols**

![](_page_30_Figure_3.jpeg)

# Mastering Hail takes practice

- Hail is harder to learn than command-line tools
	- It's not about memorizing command-line calls!
	- It's about building a foundational understanding of how to explore any kind of data
- Prior experience with a data frame library\* will help
	- \* **R, dplyr, pandas**, etc
- Hail is about giving you the tools you need to indulge scientific curiosity on biological data, and that's not always easy.
- Feedback is **very** welcome!

# [notebook.hail.is](http://notebook.hail.is)

### *class key*: **IBG2019**

# Outline

- Introduction to Hail
- Practical 1: QC
- Practical 2: GWAS
- **• Computational Landscape for Bioinformatics**
- Practical 3: Inferring Ancestry
- Practical 4: Computing F\_ST
- Practical 5: Gene Burden Test
- Pratical 6: De Novo Caller

## Let's run our pipeline on **all** of 1000 Genomes!

- Actually 2,504 genomes, 36M variants, 14M filtered variants
- **cloudtools** simplifies Hail cluster management on Google's cloud
- 125x 8-core preemptible workers => 1000 cores

### **Cost per Raw Megabase of DNA Sequence**

![](_page_35_Figure_1.jpeg)

# Large-scale datasets

- UKB  $500K \Rightarrow 5M?$ 
	- … and many other biobanks
- gnomAD: 20K => 120K WGS, 200K WES => 1M? WES
- TOPMed: >100K WGS
- All of Us 1M
- MVP 1M

### From Bringing Data to Researchers

![](_page_37_Picture_1.jpeg)

![](_page_37_Picture_2.jpeg)

![](_page_37_Picture_4.jpeg)

### To Bringing Researchers to Data

![](_page_38_Picture_1.jpeg)

![](_page_38_Picture_2.jpeg)

# Computational Landscape

- Laptop/Desktop
- Server
- HPC cluster
- Cloud
- 
- 
- 
- 
- 
- 
- - - -
			-

# Computational Landscape

- Laptop/Desktop development, small data (10s of WGS, 100s of WES)
- Server medium data (1Ks WGS, 10Ks of WES)
- HPC cluster large (1M WGS, 10M WES)
- Cloud large (1M WGS, 10M WES)

# Computational Landscape

Hail does not support HPC schedulers like SLURM, Grid Engine and LSF

- Laptop/Desktop pip install hail
- Server/HPC cluster single node pip install hail
- HPC cluster On-prem Spark cluster
- Cloud
	- GCP: pip install cloudtools AWS, see:
	- <https://github.com/hms-dbmi/hail-on-AWS-spot-instances>
	- <https://discuss.hail.is/t/spin-up-aws-emr-clusters-with-hail/818>

## Let's run our pipeline on **all** of 1000 Genomes!

- Actually 2,504 genomes, 36M variants, 14M filtered variants
- **cloudtools** simplifies Hail cluster management on Google's cloud
- 125x 8-core preemptible workers => 1000 cores

- **cluster start ibg -p 125**
- ibg notebook
- 

![](_page_42_Picture_42.jpeg)

![](_page_43_Picture_3.jpeg)

![](_page_43_Picture_4.jpeg)

![](_page_44_Figure_0.jpeg)

Docs, tutorials, chat, forum, code

Hail cloudtools for Google cloud

Genome aggregation database

Medical & Pop. Genetics primers

Models, Inference & Algorithms

## Your next steps **pip install hail pip install cloudtools**

**[hail.is](http://www.hail.is)**

**[github.com/Nealelab/cloudtools](http://github.com/Nealelab/cloudtools)**

**gnomad.broadinstitute.org**

**[broadinstitute.org/mpg](http://www.broadinstitute.org/mpg)**

**[broadinstitute.org/mia](http://www.broadinstitute.org/mia)**

![](_page_45_Picture_12.jpeg)